## Installation guide for PD 3930 PC P-NET INTERFACE, when working with VIGO under Windows 95/98 and NT

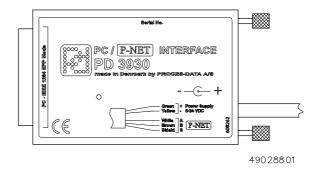

Before the PD 3930 module is connected to a PC, the following should be noted:

- 1) VIGO version 4.00 or higher must be installed.
- 2) Never plug or unplug the PD 3930 module when the PC is turned ON.
- 3) To communicate, the parallel port in the PC (normally LPT1) should be set to Bi-directional, ECP or EPP mode (NOT printer-mode). This can normally be checked or changed by means of the C-MOS BIOS setup facility in the PC. Pressing a key during startup of the PC enters this setup the specific key can differ from PC to PC. If the PC does not indicate which key to press on the screen during startup, try <ESC>, <DEL>, <F1> or <F2>. To enable communication, an interrupt must be allocated to the parallel port (default setting for the LPT port can be used).
- 4) The PC software driver for the PD 3930 P-NET module is installed along with the VIGO system version 4.00 or higher.
- 5) The VIGO system is provided with 3 different drivers for the PD 3930 module, which apply to LPT1, LPT2 and LPT3. Therefore, up to 3 modules can be connected to the same PC.
- 6) Interface cable

Colour code:

24V+ : Green 24V- : Yellow P-NET A : White P-NET B : Brown P-NET S : Shield

7) Mini-jack power connector

The mini-jack next to the interface cable can also be used to supply the module with power. When the mini-jack is in use, the green wire (24 V+) in the interface cable is disconnected.

Info Note